# **ACTUALIZACIÓN DE FUNCIONALIDAD**

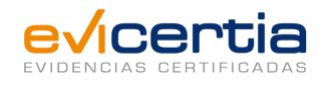

#### **NUEVA MEJORA DE LOS SERVICIOS WEB**

#### Estimado usuario de Evicertia

El motivo principal de esta comunicación es el de informarte de una mejora de nuestros servicios web de consulta (EviMailQuery, EviSignQuery, EviSMSQuery) que va redundar en una importante optimización de tiempos de respuesta.

Analizando nuestros datos de tráfico de web y consumo de algunas de las consultas que a través de la API se han realizado en estos últimos meses, hemos comprobado que se pueden optimizar estos servicios web de consulta.

En este proceso de análisis hemos detectado que algunas peticiones, en las que se solicitan blobs (Bytes de los Affidavits, documentos y anexos) o detalle de affidávits y anexos, están perjudicando el tiempo de respuesta por no estar bien realizadas.

Algunas de las consultas que recibimos, o bien no están bien parametrizadas o los resultados que producen no son los deseables. Por ejemplo, hasta ahora se podía pedir la descarga de blobs sin poner límite de descarga ni Identificador de evidencia. Esto provocaba una descarga de un enorme volumen de datos pudiendo, en algunos casos, producir timeout en la respuesta a la petición.

# **¿QUÉ CAMBIA?**

- Se van a implementar una serie de restricciones o límites en las llamadas a la API para la obtención de datos como blobs, detalle de affidavits o anexos.
- Se descargarán únicamente los blobs de la evidencia indicada mediante su Identificador único o estableciendo el límite de resultados con valor 1.
- Se evita devolver Timeouts en la respuesta a las consultas de EvixxxQuery.
- Los tiempos de respuesta son más rápidos al acotar las evidencias y datos que se deben recuperar.

# **¿EN QUÉ ME IMPACTA?**

Ahora podrás elegir los blobs o detalle de affidávits y anexos que quieres descargar, para evitar errores en el tiempo de descarga o archivos muy extensos.

# **¿CÓMO USARLO?**

A continuación se describe cómo se debe realizar las peticiones para obtener blobs (Bytes de los

Affidavits, documentos y anexos) y para obtener el detalle de los affidavits y anexos.

### **1. Para poder solicitar blobs (Bytes de los Affidavits, documentos y anexos)**

Para solicitar los blobs se debe realizar la consulta de evidencia en evidencia, para ello procederemos de acuerdo a lo siguiente:

#### **1.1 WithUniqueIds**

Indicando el UniqueId, de la evidencia que se desea consultar, en el parámetro "WithUniqueIds".

Esto recuperará los datos de una evidencia en concreto.

EviMail:

https://app.evicertia.com/api/**EviMail**/Query?WithUniqueIds=**xxxc819e-37c6-44e9-bc6eaccb00b32222**&IncludeAffidavits=true&includeAffidavitBlobs=true&IncludeAttachments=**tr ue**&includeAttachmentBlobs=**true**

o FviSMS

https://app.evicertia.com/api/**EviSms**/Query?WithUniqueIds=**xxxc819e-37c6-44e9-bc6eaccb00b32222**&IncludeAffidavits=true&includeAffidavitBlobs=true&IncludeAttachments=**tr ue**&includeAttachmentBlobs=**true**

EviSign

https://app.evicertia.com/api/**EviSign**/Query?WithUniqueIds=**xxxc819e-37c6-44e9-bc6eaccb00b32222**&IncludeAffidavitsOnResult=true&IncludeAffidavitBlobsOnResult=**true**&Incl udeDocumentOnResult=**true**&IncludeAttachmentsOnResult=**true**&includeAttachmentBlob sOnResult=**true**

#### **1.1 WithUniqueIds**

Indicando el UniqueId, de la evidencia que se desea consultar, en el parámetro "WithUniqueIds". Esto recuperará los datos de una evidencia en concreto.

EviMail:

https://app.evicertia.com/api/**EviMail**/Query?WithUniqueIds=**xxxc819e-37c6-44e9-bc6eaccb00b32222**&IncludeAffidavits=true&includeAffidavitBlobs=true&IncludeAttachments=**tr ue**&includeAttachmentBlobs=**true**

EviSMS

https://app.evicertia.com/api/**EviSms**/Query?WithUniqueIds=**xxxc819e-37c6-44e9-bc6eaccb00b32222**&IncludeAffidavits=true&includeAffidavitBlobs=true&IncludeAttachments=**tr ue**&includeAttachmentBlobs=**true**

EviSign

https://app.evicertia.com/api/**EviSign**/Query?WithUniqueIds=**xxxc819e-37c6-44e9-bc6eaccb00b32222**&IncludeAffidavitsOnResult=true&IncludeAffidavitBlobsOnResult=**true**&Incl udeDocumentOnResult=**true**&IncludeAttachmentsOnResult=**true**&includeAttachmentBlob sOnResult=**true**

# **1.2 Limit**

Indicando un límite de resultados máximo que debe devolver la consulta. Este límite debe establecerse con valor 1, mediante el parámetro "Limit=1". Esta petición recuperará los datos de la primera evidencia más reciente que encuentre la consulta.

EviMail:

https://app.evicertia.com/api/**EviMail**/Query? ncludeAffidavits=true&includeAffidavitBlobs=true&IncludeAttachments=**true**&includeAttac hmentBlobs=**true**&limit**=1**

o FviSMS

https://app.evicertia.com/api/**EviSms**/Query? IncludeAffidavits=true&includeAffidavitBlobs=true&IncludeAttachments=**true**&includeAttac hmentBlobs=**true**&limit**=1**

EviSign

https://app.evicertia.com/api/**EviSign**/Query? IncludeAffidavitsOnResult=true&IncludeAffidavitBlobsOnResult=**true**&IncludeDocumentO nResult=**true**&IncludeAttachmentsOnResult=**true**&includeAttachmentBlobsOnResult=**true** &limit**=1**

#### **1.3 Excepciones y errores**

Cuando se intente recuperar blobs, ya sea estableciendo un límite o a través del parámetro WithUniqueIds se validará que el límite establecido tenga valor 1 o que en el parámetro WithUniqueIds contenga un único Id.

La siguiente lista enumera los casos en los que el servicio web devolverá un mensaje de error.

- Con valor mayor que 1 en el parámetro **Limit.**
- Con el parámetro **WithUniqueIds** configurado con más de un Id.

#### **2. Para poder solicitar detalle de affidavits o anexos sin sus blobs:**

Para recuperar el detalle de los affidavits o anexos de una o varias evidencias, pero sin los blobs (ya que como hemos explicado anteriormente para descargar blobs hay que hacerlo de uno en uno). Hay que proceder tal y como se muestra en los siguientes puntos, teniendo en cuenta que el límite de evidencias que se pueden recuperar es de 25.

#### **2.1 WithUniqueIds**

Especificando un único UniqueId o varios separados por "," (con un límite de 25) en el parámetro "WithUniqueIds". Esto recuperará los datos de las evidencias que correspondan con los Identificadores indicados.

EviMail:

https://app.evicertia.com/api/**EviMail**/Query?WithUniqueIds=**xxxc819e-37c6-44e9-bc6eaccb00b32222,xxxc819e-37c6-44e9-bc6eaccb00b11111**&IncludeAffidavits=**true**&includeAffidavitBlobs=**false**&IncludeAttachments= **true**&includeAttachmentBlobs=**false**

EviSMS

https://app.evicertia.com/api/**EviSms**/Query?WithUniqueIds=**xxxc819e-37c6-44e9-bc6eaccb00b32222,xxxc819e-37c6-44e9-bc6e-** **accb00b11111**&IncludeAffidavits=**true**&includeAffidavitBlobs=**false**&IncludeAttachments= **true**&includeAttachmentBlobs=**false**

EviSign

https://app.evicertia.com/api/**EviSign**/Query?WithUniqueIds=**xxxc819e-37c6-44e9-bc6eaccb00b32222,xxxc819e-37c6-44e9-bc6e-**

**accb00b11111**&IncludeAffidavitsOnResult=true&IncludeAffidavitBlobsOnResult=**false**&Inc ludeDocumentOnResult=**true**&IncludeAttachmentsOnResult=**true**&includeAttachmentBlo bsOnResult=**false**

### **2.2 Limit**

Especificando un límite de resultados máximo que debe devolver la consulta. Este límite debe establecerse con un valor de entre 0 y 25, con el parámetro "Limit". Esta petición recuperará los datos del número de evidencias más recientes establecida en el límite.

EviMail:

https://app.evicertia.com/api/**EviMail**/Query? ncludeAffidavits=true&includeAffidavitBlobs=**false**&IncludeAttachments=**true**&includeAtta chmentBlobs=**false**&limit**=2**

EviSMS

https://app.evicertia.com/api/**EviSms**/Query? IncludeAffidavits=true&includeAffidavitBlobs=true&IncludeAttachments=**true**&includeAttac hmentBlobs=**false**&limit**=2**

EviSign

https://app.evicertia.com/api/**EviSign**/Query? IncludeAffidavitsOnResult=true&IncludeAffidavitBlobsOnResult=**false**&IncludeDocumentO nResult=**true**&IncludeAttachmentsOnResult=**true**&includeAttachmentBlobsOnResult=**fals e**&limit**=2**

#### **2.3 Excepciones y errores**

Cuando se intente recuperar los detalles de los affidavits o anexos, ya sea estableciendo un límite o a través del parámetro WithUniqueIds. Se va a devolver un mensaje de error en los siguientes casos:

- Si se especifica un valor mayor que 25 en el parámetro **Limit.**
- Si se enumeran más de 25 identificadores en el parámetro **WithUniqueIds.**

En caso de que no se informe **WithUniqueIds** y tampoco se informe **Limit**, se comportará como si se hubiera establecido un límite de 25 registros.

# **3. Whitelist**

Hemos implementado un mecanismo de control, para que de modo temporal los sitios que estén dentro de una lista (whitelist), no reciban mensaje de error al realizar una consulta no optimizada a los servicios EviXXXquery.

El comportamiento de las llamadas realizadas desde los sitios que estén en esta lista será el especificado en los siguientes casos:

### **3.1 Al solicitar blobs**

- Sin informar ningún Id en el parámetro **WithUniqueIds** y sin establecer un límite de resultados en el parámetro **Limit.** Se establecerá como límite de resultados a devolver el valor 1.
- Con valor mayor que 1 en el parámetro **Limit.** Se devolverán los datos de la primera evidencia encontrada.
- Con el parámetro **WithUniqueIds** configurado con más de un Id. Se devolverán los datos de la primera evidencia encontrada.

# **3.2 Solicitar detalle de affidavits o anexos**

- Con valor mayor que 25 en el parámetro **Limit.** Se establecerá el valor del parámetro a 25 (**Limit = 25)**
- Con el parámetro **WithUniqueIds** configurado con más de 25 Identificadores. Se establecerá el límite de la consulta a 25 (**Limit = 25).**

Para solicitar el alta en la whitelist, por favor, ponte en contacto con support@evicertia.com En la respuesta os informaremos del tiempo durante el cual esta whitelist estará activa. A partir de la desactivación, las peticiones erróneas devolverán el correspondiente mensaje de error.

Estaremos encantados de resolver cualquier duda que tengáis mediante los canales habituales: Soporte o comercial de cuenta asignado

# **FECHA DE DISPONIBILIDAD**

Esta funcionalidad ya está disponible.

Para ampliar información puedes ponerte en contacto con tu comercial de Evicertia o en soporte@evicertia.com

Saludos cordiales,

**Desarrollo de Negocio** [www.evicertia.com](http://www.evicertia.com/) I [desarrollo.negocio@evicertia.com](mailto:desarrollo.negocio@evicertia.com) Juan Álvarez de Mendizábal 3 - 28008 Madrid

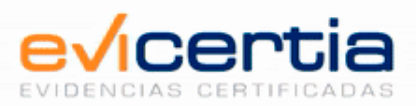

Namirial, Seguro, Ágil, Sencillo [Darse de baja](https://hs-6097825.s.hubspotstarter.net/hs/manage-preferences/unsubscribe-all-test?languagePreference=es&d=VmYj775yR30qVKgD3Q3_YlyBW2m3bL73_YlyBN1JxwY5GKd_PV20N8H5cqcbVW311JrR17RkV4N23JXZc1zV1d1&v=3) [Gestionar preferencias](https://hs-6097825.s.hubspotstarter.net/hs/manage-preferences/unsubscribe-test?languagePreference=es&d=VmYj775yR30qVKgD3Q3_YlyBW2m3bL73_YlyBN1JxwY5GKd_PV20N8H5cqcbVW311JrR17RkV4N23JXZc1zV1d1&v=3)